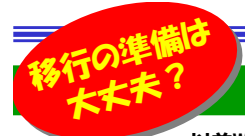

# Windows7のサポート終了まであと半年!

**レンジンの 以前Windows OSやOfficeのサポート終了のお話をしましたが、現在Windows7をご利用されている方は少なくないのではないでしょうか?** 実はWindows7のサポート期限は「2020/1/14」と約半年後にまで迫ってきています。サポートが終了しますとセキュリティ的なリスクが増えたり、何らかの 問題が発生した場合でもMicrosoftでは基本的には対処してもらえなくなります。今回は、いまだに38%と高いシェアを誇っているWindows7から最新OSWindows10への移行にフォーカスを当てて、移行方法やその他に何が必要なのか具体的な準備についてお話をしていきたいと思います。

## **Windows10への移行方法**

#### Windows10へ移行する方法としては、大きく分けて下記の3つの方法があります。

## 1.アップグレードする

 既存のOS環境をそのままに移行する方法です。基本的にはソフトウェアやドライバー、設定、データなどはそのまま引き継ぐことが可能です。

 但し、Windows10への対応がされていないソフトウェアやドライバーは使用できなくなります。 またWindows10対応版の新しいバージョンがある場合は、そちらへの変更が必要となりますので事前にチェックが必要です。メーカーのホームページなどをチェックしてみましょう。 またアップグレードに数時間~最大24時間ほどかかる場合があり、その間PCが使えなくなりますので、業務などに支障のない時間帯に行うことが重要です。

## 2.クリーンインストールする

Windows<sub>7</sub> 現在使用しているPCに1からWindows10をインストールする方法です。 既存のソフトウェアやドライバー、設定、データなどは引き継ぐことができません。

## 3.PCを新しく買い替える

 Windows10がインストールされているPCを新しく購入し、必要なデータを 移行します。ソフトウェアやドライバーは新しくインストールし、設定も1から行います。

## <移行方法でのチェックポイント !!>

## ◆アッフグレード、クリーンインストールの場合は要チェック!

#### ・PCの性能チェック

PCの性能がWindows10をインストールするための要件を満たしているか確認が必要です。"Windows10 システム要件"でネット検索してみましょう。

#### ・下記の互換性情報のURLや各メーカーのサイトでチェックが必要!

■ハード(PC本体)が対応されているか ■ソフトウェアが対応されているか ■周辺機器のドライバーが対応されているか 互換性情報:https://www.microsoft.com/ja-jp/atlife/article-windows10-portal-upgrade.aspx

## **◆クリーンインストールとPCの買い替えの場合は要チェック!**

#### ・データ移行とバックアップ

 ブラウザのお気に入りや利用しているサイトのIDやパスワード、メールのデータ、 ソフトウェアの設定ファイル、その他の文書ファイルや写真など、移行するデータをまとめ、外部メディアやネットワーク上、またはクラウド上にコピーします。

また万が一のために備えて各データや設定は、外部メディアなど自PC以外の場所にバックアップしておきましょう。

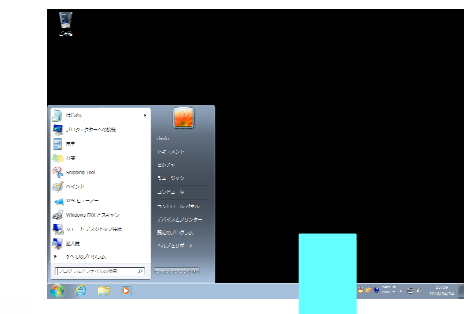

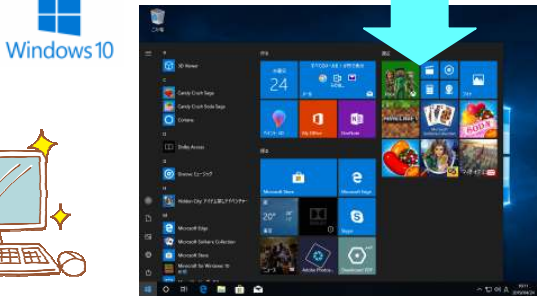

バックアップは必須作業です! PC以外にバックアップしましょう !

## 移行するもの・・・

## OSを新しくする時には、必ずデータ移行が必要になります。

## ■ ブラウザのデータ

普段使用しているブラウザに登録されているお気に入りを移行します。IE→Edgeはお気に

 入りのみの移行となりますので、ブラウザに記録しているIDやパス ワードは事前に確認しておきましょう。(ブラウザによってはサイト利用時に記録しているIDやパスワードも移行が可能です。)

## ■ メールデータ

メールのデータが保存されている場所からデータをバックアップし、新しいメールソフトへ移行します。

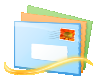

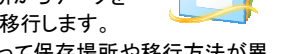

メールソフトの種類やバージョンによって保存場所や移行方法が異

なりますので、事前に調査しておきましょう。 またWindows10の標準メールソフトは現段階では あまりおすすめできず、Windows Live Mailは利用できませんので、新しいメールソフト(OutlookやThunderbirdなど)への変更が必要です。

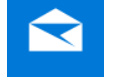

Yahoo!メールやgmailなどwebメールをご利用され ている方はデータ移行などは不要かと思います。 この機会にwebメールに変更しても良いかもしれません。

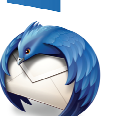

新しいOSへ変更するというのは大変な作業ですが、セキュリティ的なリスクを考えますと避けては通れません。

 また移行までには様々な準備やチェックが必要となり、移行した後 の操作への慣れやソフトウェアやプリンタなど周辺機器のことも考えますと、半年という期間は決して長くありません。

Windows7をご利用されている方は、ぜひ今から移行へのスタートを 切っていただき、このDMがWindows10へのスムーズな移行の助けとなればと思います。

 また興味があれば、Windows10の快適な利用法について、過去のDMをチェックしてみてください。(Vol.202、Vol.195、Vol.191)

# 開発室から

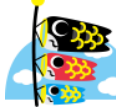

**レースの 前号で4月10日のWindowsUpdateで新元号が表示** ■ 本れるようになるとお伝えしましたが、4月下旬になって ● <mark>へいなす</mark> ま「令和」になりません。ネットではMicrosoftの対応が ■ 下記は ■ 5月に間に合わないかも・・・との記事もあり、私も今か

 今かと毎日のように手動でWindowsUpdateを実行しています。今月号をお読みになっている頃には「令和」が表示されてますように・・・